# **ASReml 4 (RLM) Linux installation guide**

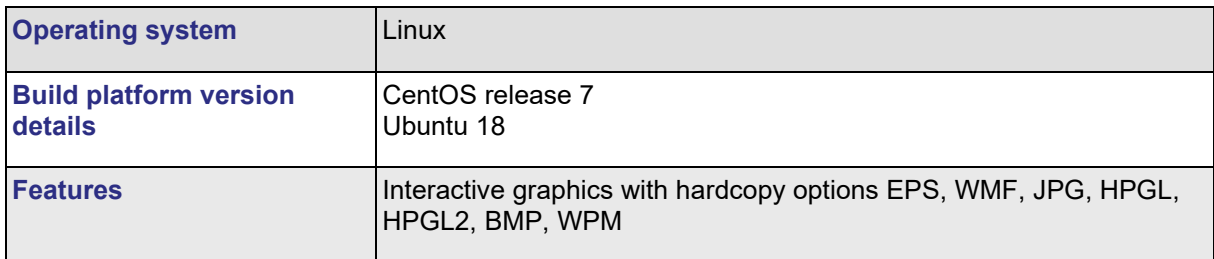

This implementation has been produced under CentOS release 7 and should be suitable for similar Linux versions. It has been successfully tested on many systems including Fedora Core 6 upwards, CentOS, OpenSuse, Debian and Ubuntu. Please contact [support@asreml.co.uk](mailto:support@asreml.co.uk) if any problems arise.

The files are contained in a compressed download as follows:

asreml-4.x.b.vvv.rpm (for CentOS) asreml-4.x.b.vvv.deb (for Debian)

where the letters 'x','b' and 'v' are replaced by the sub-version, build number and build letters of the software.

Small incremental changes to the sub-version may occur during the lifetime of this software, principally to correct bugs that arise in use.

## **Files included in this installation**

The package contains a number of files, some of which are common to all versions, and the executable program which is specific to the target system. The contents of the package are as follows:

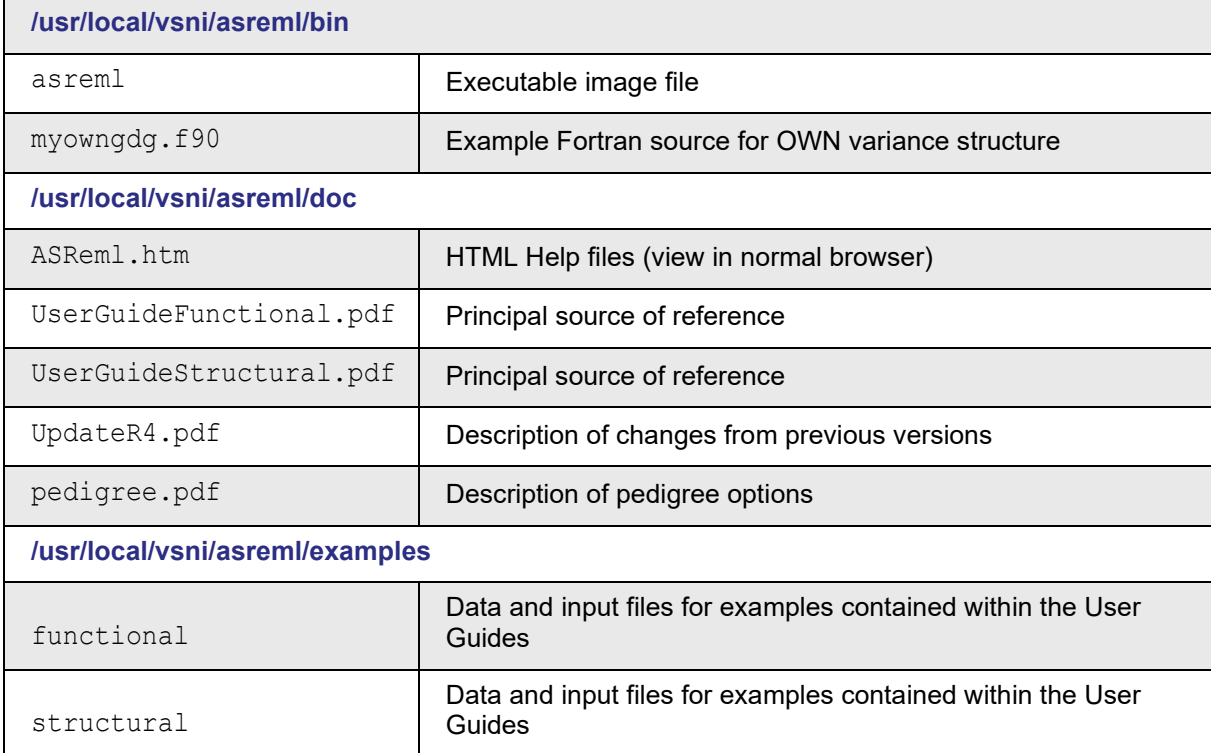

# **Downloading ASReml 4**

**Site Reference:** On the ASReml download page you will need to enter your **Site Reference**. This is a unique string of letters and numbers that was sent in the Order Confirmation email. If someone other than yourself organized the software purchase you will need to obtain the **Site Reference** from them.

- 1. Go to the ASReml knowledge base<https://asreml.kb.vsni.co.uk/asreml-4-downloads/> then enter your **Site Reference** and other details to access the downloads page.
- 2. Scroll down to the **Linux Installations** section and download the appropriate file.

### **Installing ASReml 4**

- 1. Start Linux and navigate to the directory where you downloaded ASReml.
- 2. Type the installation command shown below, followed by the name of the downloaded ASReml file.

#### **For Ubuntu:**

```
sudo apt install ./name of downloaded ASReml file.deb then press ENTER.
```
#### **For Centos:**

```
sudo yum install ./name of downloaded ASReml file.rpm then press ENTER.
```

```
File Edit View Search Terminal Help
amanda@amanda:~$ sudo apt install ./ASReml-4.2-4.2.1.81-Linux.deb
```
3. You may be prompted to enter your password. If so, enter your password then press ENTER.

```
File Edit View Search Terminal Help
amanda@amanda:~$ sudo apt install ./ASReml-4.2-4.2.1.81-Linux.deb
[sudo] password for amanda:
```
4. You may also be prompted to allow installation to continue. If this happens type  $Y$  to allow ASReml to continue.

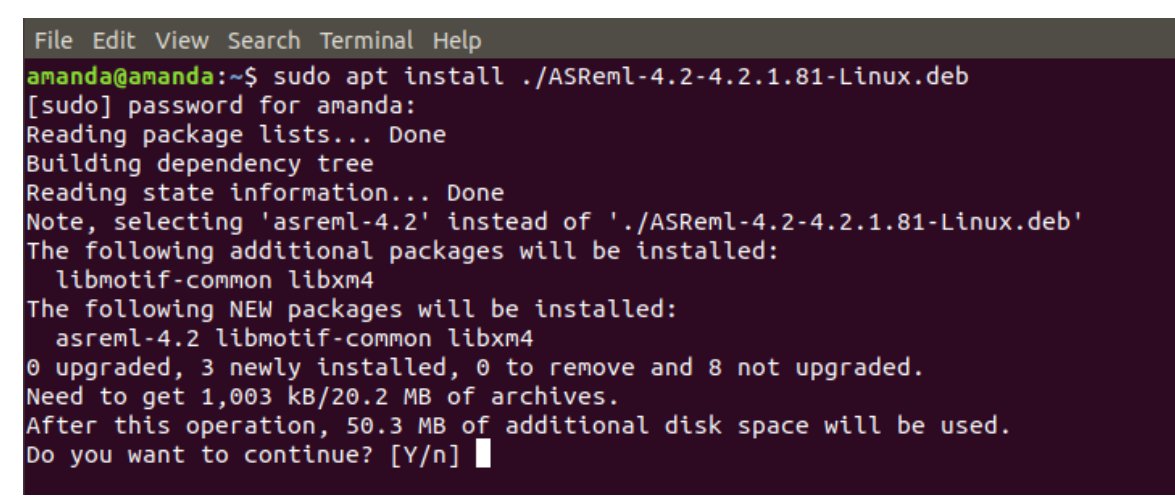

After ASReml installs you will be returned to the command prompt. ASReml will install by default into /usr/local/vsni/asreml/bin.

5. You will now need to set up an alias. Type the command:

alias asreml='/usr/local/vsni/asreml/bin' then press ENTER.

6. Now copy some example scripts to your workspace. This will give you write privileges in this directory.

```
cp -r /usr/local/vsni/asreml/examples/functional asreml-examples
```
7. Type  $asrem1 - z$  then press ENTER.

This will show your license status.

- If your status shows that you already have a license (because you are upgrading, rather than installing for the first time), you can skip to section **Running ASReml 4** to test the installation.
- If your status shows as 'No license for product', continue with **Activating ASReml 4**

```
File Edit View Search Terminal Help
amanda@amanda:~$ asreml
ASReml 4.2 [01 Jan 2016] mv [19 Dec 2019] 24 Mar 2020 13:47:01
No license for product (-1)amanda@amanda:~$
```
# **Activating ASReml 4**

1. To activate your ASReml license, type the 16 digit Activation Code that was emailed to you by customer support then press ENTER.

(If someone other than yourself organized the software purchase you will need to obtain the Activation Code from them.)

asreml  $-z$  XXXX-XXXX-XXXX-XXXX. (Replace XXXX with the 16 digit code)

```
File Edit View Search Terminal Help
```
You'll see the message 'license successfully activated'.

```
File Edit View Search Terminal Help
License successfully activated
amanda@amanda:~$
```
2. You can view your license details by typing  $\text{asrem1}$  -z at the command prompt.

```
File Edit View Search Terminal Help
amanda@amanda:~$ asreml
 ASReml 4.2 [01 Jan 2016] mv [19 Dec 2019] 24 Mar 2020 13:49:52
Licensed to: VSNi - VS17CAT1:[VOF13231]
Expiry: 31-dec-2020, 283 days
```
### **Running ASReml 4**

You can now test the installation by running an example.

1. First, create a new folder in your home directory called  $barley$  by typing  $mkdir$  barley.

```
File Edit View Search Terminal Help
amanda@amanda:~$ mkdir barley
```
2. Inside the installed functional directory you'll find many example files including three whose names begin with barley:

```
barley.apj
barley.as
barley.asd
```
We're going to copy these three files into our newly created barley directory.

cp /usr/local/vsni/asreml/examples/functional/barley\* barley/

3. Check that the files have been copied to your  $barley$  directory by typing the list command  $ls$ .

```
File Edit View Search Terminal Help
amanda@amanda:~/barley$ ls
barley.apj barley.as barley.asd
amanda@amanda:~/barley$
```
4. Now run the barley example by typing the following:

asreml barley

File Edit View Search Terminal Help amanda@amanda:~/barley\$ asreml barley

This will produce the following output and open a number of graphs.

```
File Edit View Search Terminal Help
amanda@amanda:~/barley$ asreml barley
ASReml 4.2 [01 Jan 2016] mv [19 Dec 2019] 24 Mar 2020 14:07:34
.<br>Licensed to: VSNi - VS17CAT1:[VOF13231]
Expiry: 31-dec-2020, 283 days
ASReml 4.2 [01 Jan 2016] Slate Hall example
 Build mv [19 Dec 2019]
                           64 bit Linux (x64)mv [19 Dec 2019]
                    2050 Mbyte barley1
Univariate analysis of yield
Summary of 150 records retained of 150 read
              26 equations: 26 dense.
Forming
 Notice: Specify !SIGMAP to allow the Sigma parameterization
Predict Design Done
         125 - 739.68
 \overline{1}36034.
AGR
                                  CPU_time
                                                 SumCPU
                                                               Clock
                                                                        SumClock
>> >>Process
                                       \overline{0.01}0.02>> >> Iteration complete: sec
                                                  0.010.02125 df :
                                                          1 components restrained
                       S2 = 36034.
 1 LogL=-739.681
>> >> Iteration complete: sec
                                       0.000.010.000.022 LogL=-712.438<br>3 LogL=-702.868
                    S2 = 27792.<br>S2 = 30117.
                                              125 df
                                              125 df
  4 LogL = -700.601S2 = 35000.
                                              125 df
  5 LogL=-700.327
                       S2 = 38372.125 df
  6 LogL=-700.323
                       S2 = 38713.125 df
                                        1405.
     PVALS
              1258.
                           1501.
                                                     1413.
                                                                  1514.
  1553.
               1379.
                           1476.
                                        1275.
                                                     1213.
                                                                  1343.
                                                                  1499.
  1455.
              1658.
                           1298.
                                        1456.
                                                     1297.
  1512.
               1654.
                           1674.
                                        1518.
                                                     1605.
                                                                  1311.
               1592.
  1587.
  7 LogL=-700.322
                                              125 df
                       S2 = 38751.Graphics screen requested
                                                     0.683770
column
                           AR R
                                      0.683770
                                                                    10.80
                                   \mathbf{1}AR_R0.458575
                                                                     5.55
row
                                   \mathbf{1}0.458575
                                                12.88 mu
                                        \mathbf{1}851.12
  6 variety
                                        2480.0
                                                        13.04
```
### **Using your license offline**

You can use ASReml without an Internet connection for up to 30 days by taking your ASReml license offline.

- 1. Ensure you have an Internet connection so that you can connect to the RLM license server.
- 2. Start ASReml then type  $asrem1 z$  followed by the number of days you want to take your license offline.

#### **Examples**

```
asreml -z 30 then press ENTER. (This will take your license offline for 30 days).
asreml -z 12 then press ENTER. (This will take your license offline for 12 days).
```

```
File Edit View Search Terminal Help
amanda@amanda:~$ asreml -z 12
License successfully set to be offline
amanda@amanda:~$
```
Your license will automatically return to online mode once the offline days have expired. You can also go back online before the offline expiry date by following the instructions below.

### **Going back online**

To return to online mode at any time, do the following:

- 1. Ensure you have an Internet connection so that you can connect to the RLM license server.
- 2. Start ASReml then type  $asrem1 -z$  0 then press ENTER.

```
File Edit View Search Terminal Help
amanda@amanda:~$ asreml -z 0
License successfully set to be online
amanda@amanda:~$
```
### **Viewing license status**

You can see how many days remain on your license before expiry by checking the license status.

1. Type  $asrem1 - z$  then press ENTER.

```
File Edit View Search Terminal Help
amanda@amanda:~$ asreml -z
Licensed to: VSNi - VS17CAT1: [VOF13231]
Expiry: 31-dec-2020, 282 days
amanda@amanda:~$
```